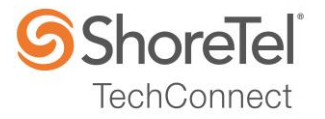

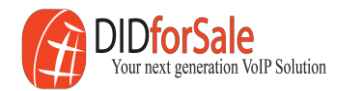

# SHORETEL APPLICATION NOTE

for

DIDforSale SIP Trunking

Date: **March 1, 2016** App Note Number: TC-16019 For use with: DIDforSale SIP Trunking Product: ShoreTel Connect ONSITE System: ST Connect 21.75.4111.0

### <span id="page-1-0"></span>**Contents**

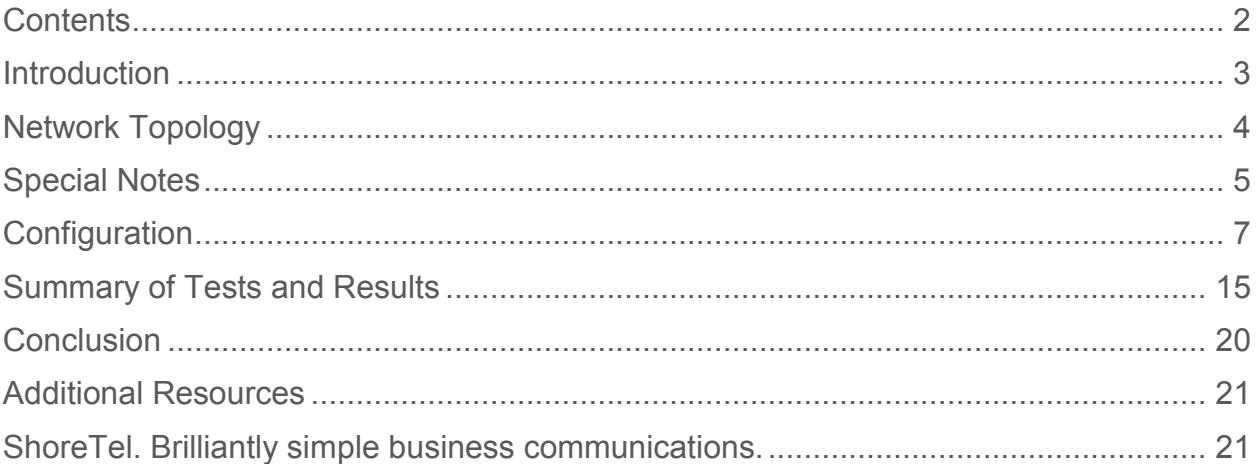

*ShoreTel tests and validates the interoperability of the Member's solution with ShoreTel's published software interfaces. ShoreTel does not test, nor vouch for the Member's development and/or quality assurance process, nor the overall feature functionality of the Member's solution(s). ShoreTel does not test the Member's solution under load or assess the scalability of the Member's solution. It is the responsibility of the Member to ensure their solution is current with ShoreTel's published interfaces.* 

*The ShoreTel Technical Support organization will provide Customers with support of ShoreTel's published software interfaces. This does not imply any support for the Member's solution directly. Customers or reseller partners will need to work directly with the Member to obtain support for their solution.*

### <span id="page-2-0"></span>Introduction

This Configuration Guide describes configuration steps for DIDforSale SIP Trunking to ShoreTel Connect Onsite System.

#### **DIDforSale**

DIDforSale is a subsidiary of Cebod Technologies LLC that has been in VOIP business since 2007. DIDforSale's SIP Trunking solution, offers business class telephone service that delivers local phone numbers, Tollfree and long distance calling services.

With over 13,000 rate centers, we offer the largest coverage in USA, UK and Canada. Our network is optimized to minimize call drops, lags, and echoes allowing us to handle your calls with amazing call clarity. We take pride in providing quality service to our customers

With our largest single tier SIP Trunking coverage, businesses can have virtual phone anywhere, and share pool of SIP trunks between multiple locations, resulting in reduction in the monthly billing.

For more information please visit [www.didforsale.com](http://www.didforsale.com/)

For Sales Inquiry:

**Phone**: 800-579-7676 x 1 **Email**: contact-sales@didforsale.com **Website**:<http://www.didforsale.com/contact/sales>

Technical Support **Phone**: 800-579-7676 x 2 **Email**: contact-support@didforsale.com **Website**:<http://www.didforsale.com/contact/support>

# <span id="page-3-0"></span>Network Topology

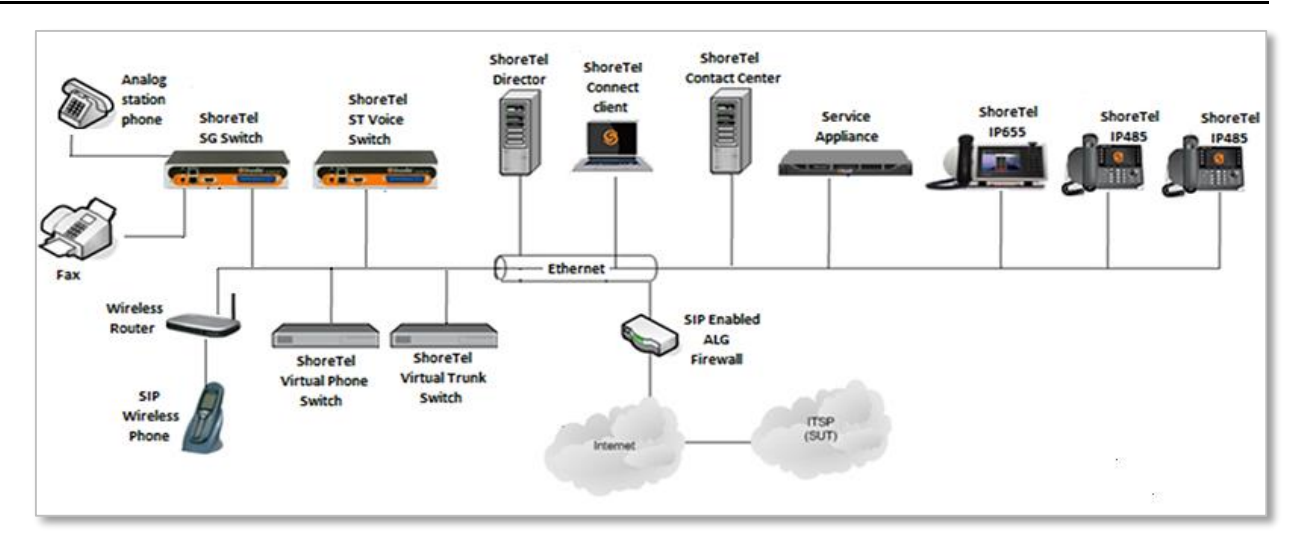

#### **Test Environment**

- ShoreTel Connect Onsite Server
- ShoreTel Voice Switch
- ShoreGear Switch
- Analog Fax Machine
- ShoreTel 655 IP Phones
- ShoreTel 485G IP Phone (SIP Ref)
- ShoreTel Virtual Phone Switch
- ShoreTel Virtual Trunk Switch
- Wireless SIP Phone
- ST Connect Contact Center
- ShoreTel Collaboration Service Appliance
- ShoreTel Connect Client

# <span id="page-4-0"></span>Special Notes

The following are the caveats and limitations of DIDforSale SIP Trunking with ShoreTel Connect Onsite system. At this time, we are unable to provide additional information on a resolution of these limitations, but suggest to periodically refer to the ShoreTel Connect Software Build Notice for updates, which can be found at the following location: [http://www.support.shoretel.com](http://www.support.shoretel.com/)

#### **SIP Registration**

SIP Registration is required between the ShoreTel Connect Onsite PBX and DIDforSale SIP Trunks.

#### **Fax Support**

The Fax support is limited to G711 Passthrough with ShoreTel Voice and Virtual switches. The support for T38 will be added in a later release.

#### **Switch Support**

The following switch types are supported with DIDforSale SIP Trunking

- Virtual Trunk Switch
- ShoreTel Voice Switch

*Additionally, this Application Note assumes the setup, configuration and licensing of the Virtual/Physical Switches has already been completed. If you require additional information, please refer to the ShoreTel Connect Onsite Planning and Installation guide at the following location.* 

*[ShoreTel Connect Onsite Planning and Installation Guide](https://support.shoretel.com/kb/view.php?id=kA91A0000008OfJSAU)*

#### **SIP Trunk Media Proxy**

"SIP Media Proxy" is required to provide the feature parity of PRI Trunks with SIP Trunks. This includes the features like Office Anywhere, Simultaneous Ringing, 3-way Mesh Conferencing, Call Recording, Silent monitoring, Barge-In, Whisper Page etc. "SIP Media Proxy" is enabled by default on ShoreTel Virtual Trunk switches, but needs to be assigned manually on the new ShoreTel Voice Switches as well as for legacy half-width ShoreGear Switches. For further information on the "SIP Media Proxy", please refer to Chapter 19 of the ShoreTel Connect Onsite System Administration Guide.

#### **ShoreTel Unsupported Features and Limitations**

The following section contains some of the features and limitations with ShoreTel SIP Trunks:

- Fax redirect not supported via SIP Trunks using G.711 (though Direct Inward Dialing (DID) to fax endpoint is supported)
- ShoreTel supports Music On Hold (MOH) over SIP trunks. The maximum number of music on hold (MOH) streams that a SIP-enabled switch can support varies with the switch model. The range of such streams across all the voice switch models is 14–60. Limitation: MOH source needs be on SIP trunk switch.
- ShoreTel supports the Service Appliance (SA-100) conferencing / IM system from Release 12. SIP trunk calls from / to the SA-100 is supported. The SA-100 accepts access codes in DTMF RFC2833 only.
- $\bullet$  4 to 6 party conferences, when a SIP trunk is involved, utilize Make Me conference ports.
- Silent Monitoring, Barge-In, Silent Coach, Park/Unpark, Call recording features are supported on a SIP trunk call only if SIP trunk is configured with SIP profile supporting media hairpinning and the trunk is on a half-width switch.
- Silence detection on trunk-to-trunk transfers is not supported, it requires a physical trunk.
- The ShoreTel system does not initiate calls with a 30ms payload; all calls are initiated with a 20ms payload.

*NOTE: There may be other feature limitations when using SIP Trunks. Please refer to Chapter 19 of the ShoreTel Connect Onsite System Administration Guide for more information.*

# <span id="page-6-0"></span>**Configuration**

This section describes the detailed steps for ShoreTel system configuration to support DIDforSale SIP Trunking.

#### **Codec Configuration**

This section describes the codec configuration required on the ShoreTel system to work with DIDforSale SIP Trunking. DIDforSale SIP Trunking uses the default Codec list "High Bandwidth Codec" for Intra-Site and "Low Bandwidth Codec" for Inter-Site calls. No modifications are required in this section.

#### **Site Configuration**

This section describes the Site configuration required on the ShoreTel system to work with DIDforSale SIP Trunking.

- 1. Navigate to System > Sites
- 2. Set **Name**: Headquarters
- 3. Set **Local Area Code**: 408 is used in this example
- 4. **Intra-Site Calls**: The default codec list "High Bandwidth Codecs" is selected from the drop down menu
- 5. **Inter-Site Calls**: The default codec list "Low Bandwidth Codecs" is selected from the drop down menu
- 6. **Fax and Modem Calls**: The default Codec List, Fax Codecs High Bandwidth Passthrough, is selected from the drop down menu.
- 7. Leave all other fields as default
- 8. Click **SAVE**

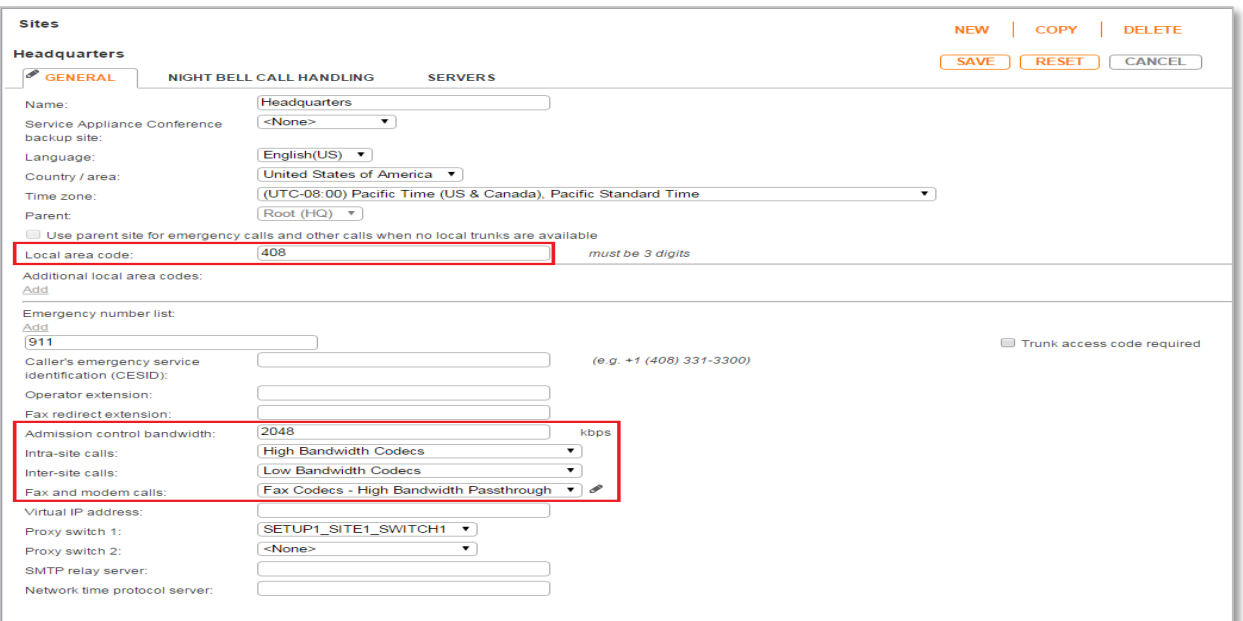

#### **Call Control Configuration**

This section describes the Call Control configuration required on the ShoreTel system to work with DIDforSale SIP Trunking.

- 1. Navigate to Features > Call Control > Options
- 2. Set **DTMF/RFC-2833 payload type**: 101
- 3. Leave all other fields as default
- 4. Click **SAVE**

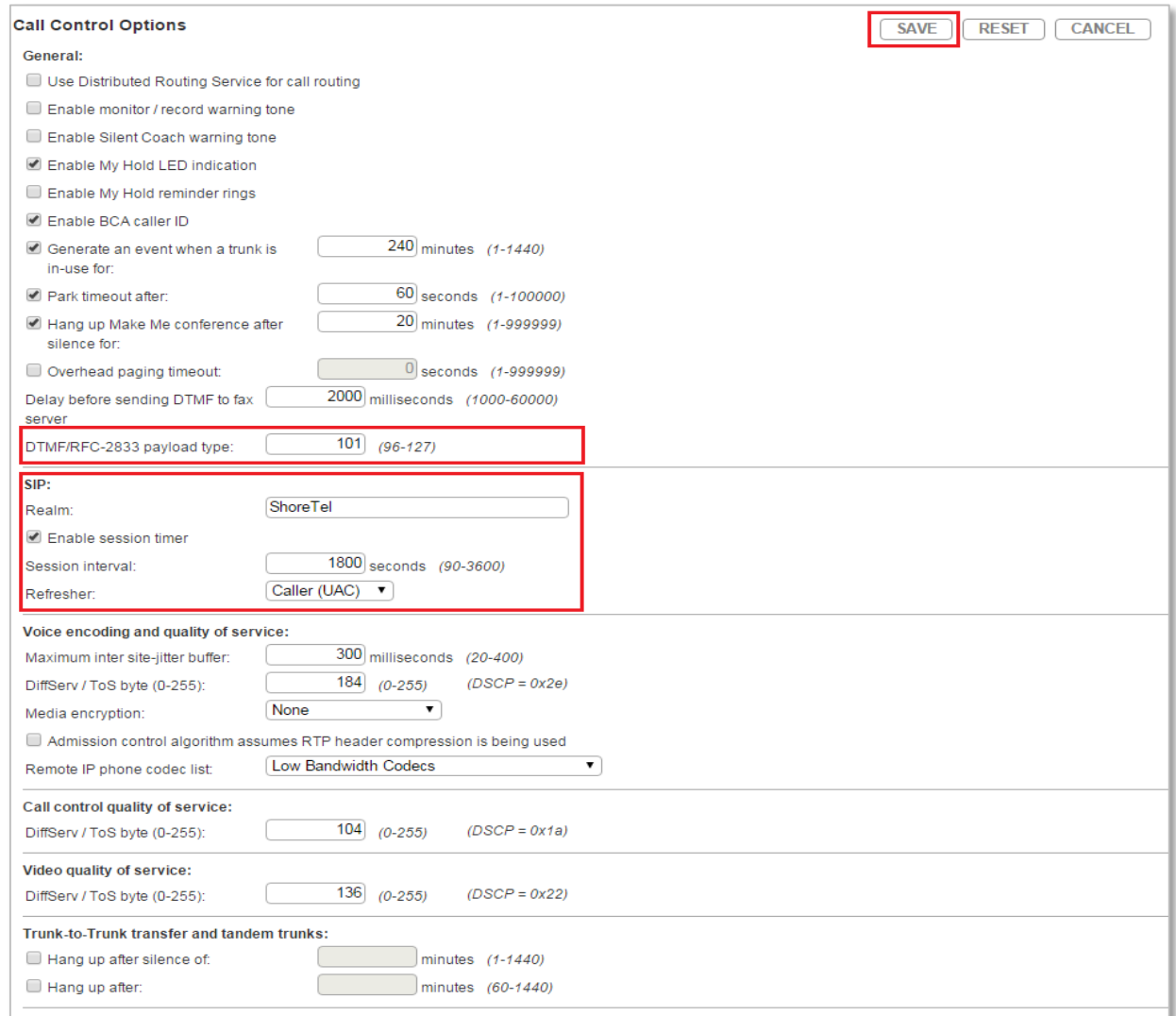

#### **SIP Trunk Profile**

This section describes the SIP Profile configuration required on the ShoreTel system to work with DIDforSale SIP Trunking. DIDforSale SIP Trunking requires custom SIP profile parameters to work properly with ShoreTel system. To create the custom SIP profile list, follow the steps listed below:

- 1. Navigate to Trunks > SIP Profiles
- 2. Check Default ITSP under NAME
- 3. Click COPY

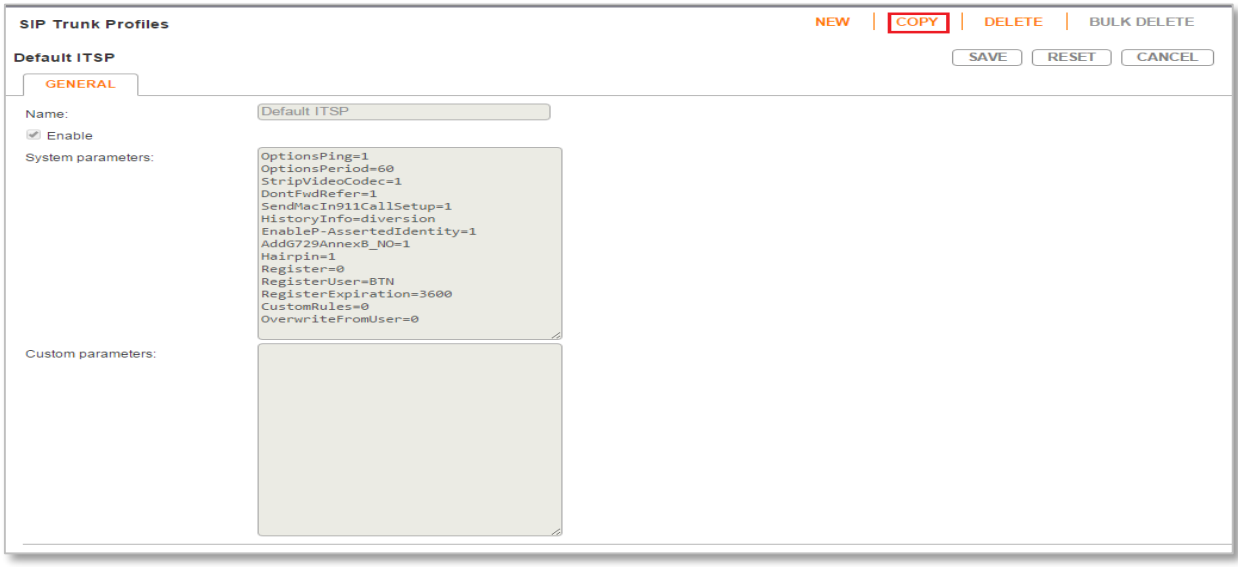

- 1. Set **Name**: Change from Default ITSP to DIDforSale
- 2. Set **Custom Parameters:** Enter the following custom parameters
	- Register=1
	- RegisterUser=UserID
- 3. Leave all other fields as default
- 4. Click **SAVE**

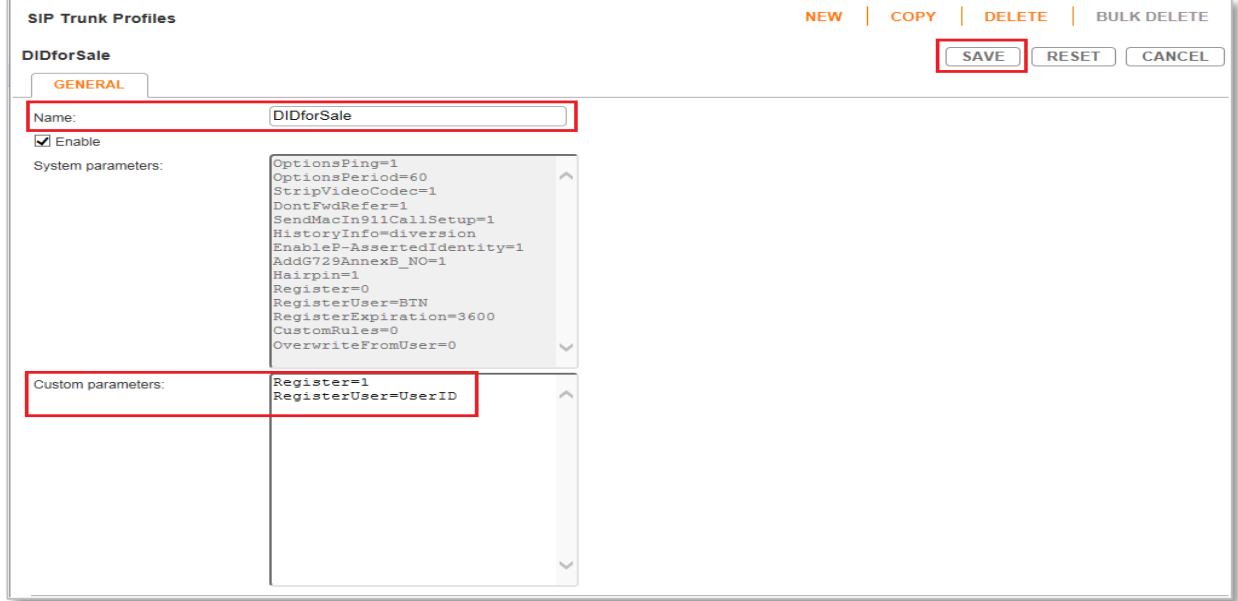

#### **Trunk Group Configuration**

This section describes the procedure to create SIP Trunk Group for DIDforSale SIP Trunking.

- 1. Navigate to Trunks > Trunk Groups > Trunk Groups
- 2. Click **NEW**
- 3. Set **Name**: SIP Trunk Group
- 4. Set **Trunk Type**: SIP
- 5. Set **Profile**: The SIP Profile *DIDforSale* is selected from drop down menu.
- 6. Set **Digest Authentication:** "Outbound-Only" is selected from the drop down menu.
- 7. Set **Username**: Enter the username provided by your DIDforSale Representative
- 8. Set **Password:** Enter the password provided by your DIDforSale Representative
- 9. Leave other fields as default.

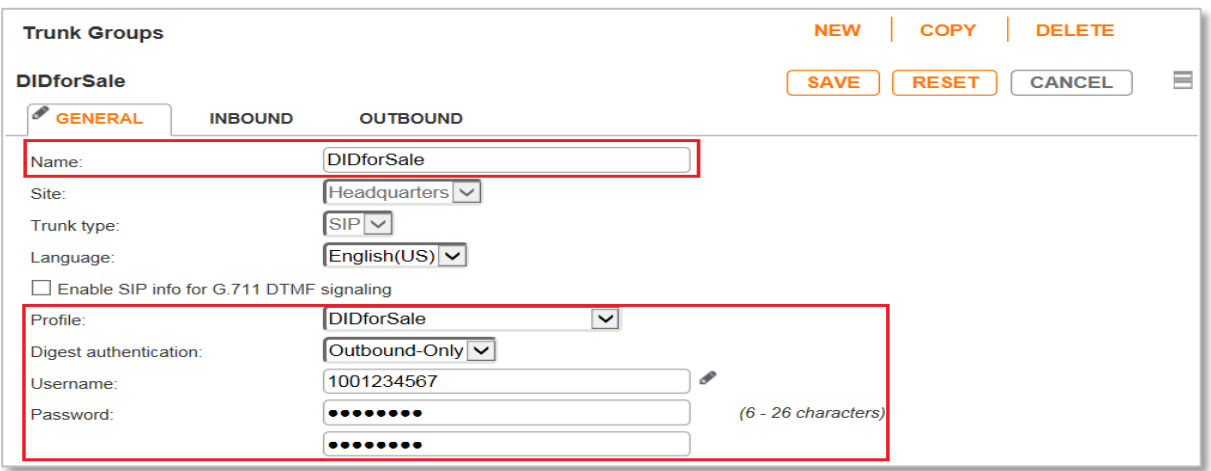

- 10. Go to the INBOUND tab
- 11. Set **Number of Digits from CO:** 11 was used in this validation
- 12. Leave other fields as default.

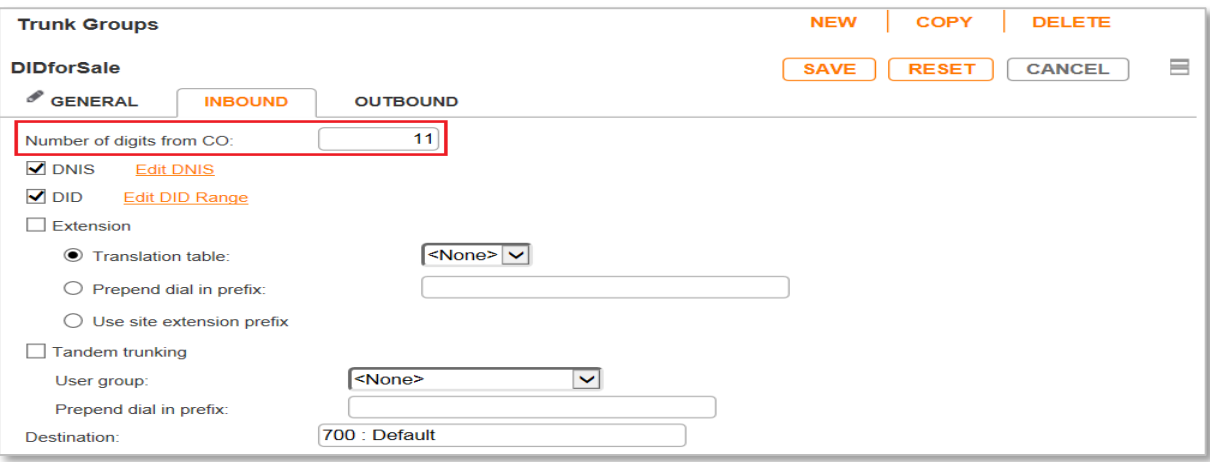

- 13. Select the OUTBOUND tab
- 14. **Outgoing:** Checked
- 15. Set **Access Code:** 9 is used in this example
- 16. Set **Local Area Code:** 408 is used in this example
- 17. Set **Billing Telephone Number:** Pilot number will be provided by your DIDforSale Account Representative and must be kept confidential
- 18. Leave all other fields as default
- 19. Click **SAVE**

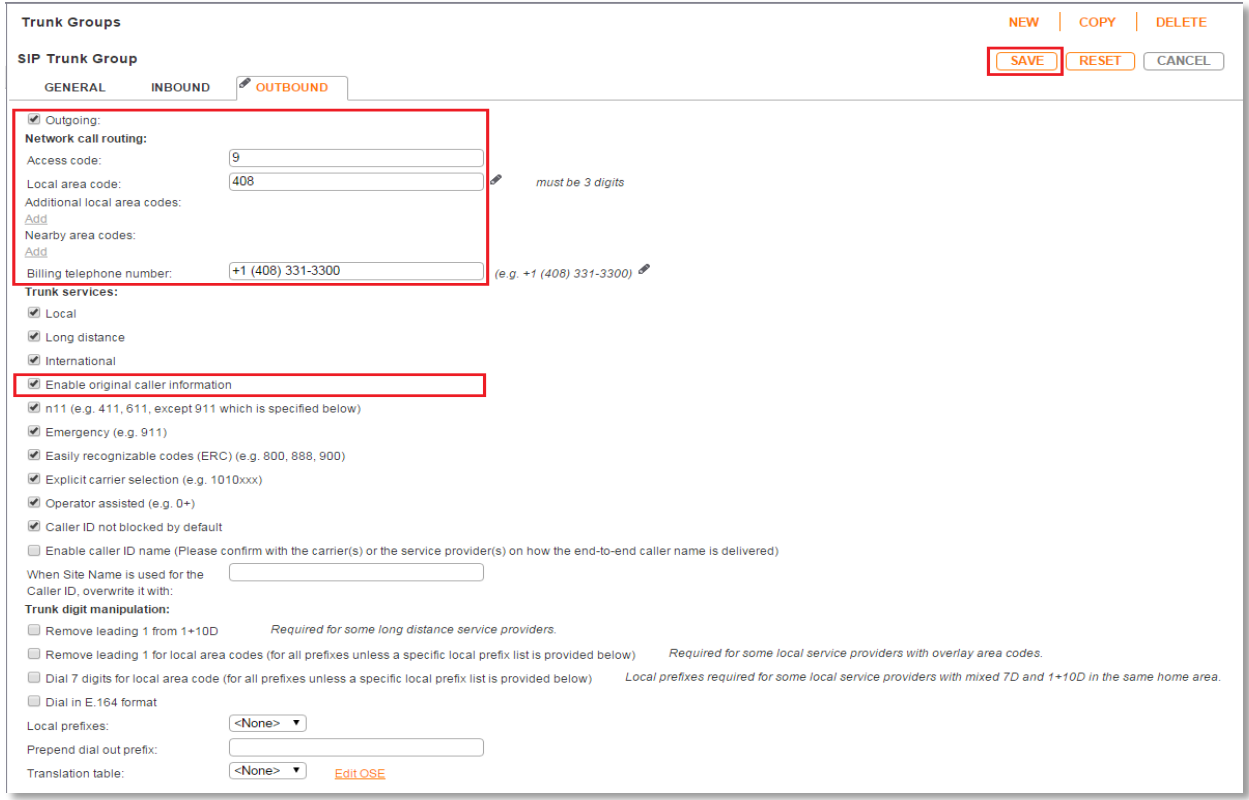

#### **Individual Trunks**

This following procedure outlines the steps required to create SIP Trunks for DIDforSale SIP Trunking.

- 1. Navigate to Trunks > Trunks
- 2. Click **NEW**
- 3. Set **Trunk Group**: *DIDforSale* (SIP)
- 4. Set **Name**: *DIDforSale* is used in this example
- 5. Set **Switch**: *vTrunk* is selected to host the SIP Trunks
- 6. Set **IP Address or FQDN**: Enter the IP Address of the DIDforSale SIP Trunks
- 7. Click **SAVE**

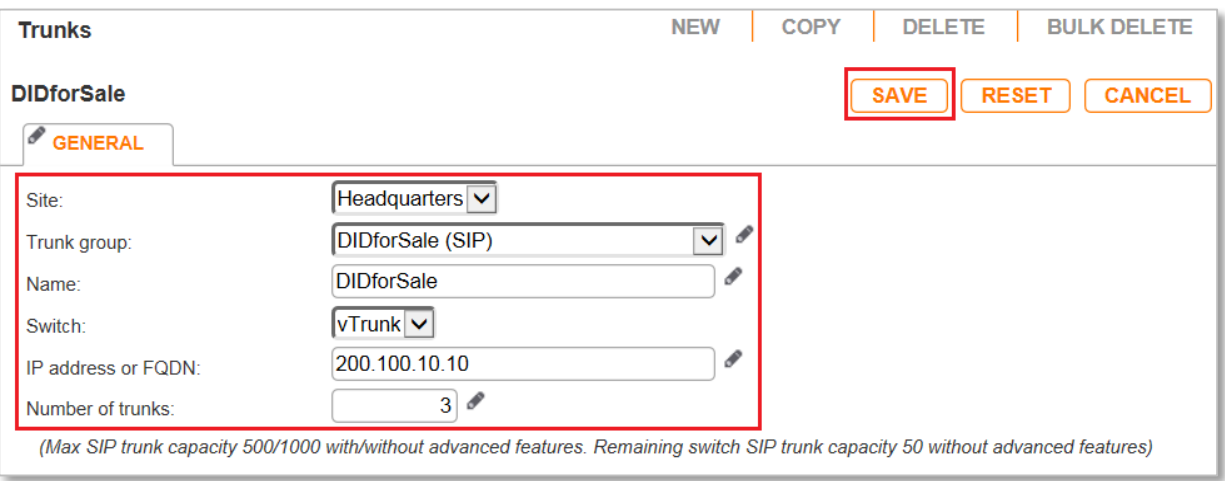

#### **Trusted IP Ranges**

The following procedure outlines the steps required to create Trusted IP Ranges for DIDforSale SIP Trunking.

- 1. Navigate to System > Trusted IP Ranges
- 2. Click **NEW** to create the new Trusted IP Range.
- 3. Set **Name**: *DIDforSale* is used in this example.
- 4. Set **Low IP address**: Enter the lower range of DIDforSale Signaling and Media IP Address.
- 5. Set **High IP address**: Enter the upper range of DIDforSale Signaling and Media IP Address.
- 6. Click **SAVE**

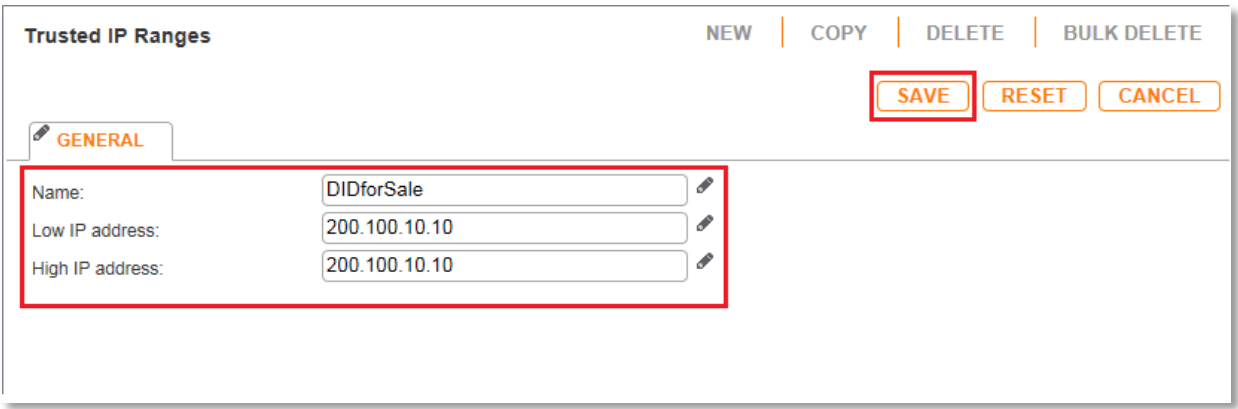

# <span id="page-14-0"></span>Summary of Tests and Results

*N/S = Not Supported N/T= Not Tested N/A= Not Applicable*

#### **Primary Switch Test Plan (ShoreTel Virtual Trunk Switch)**

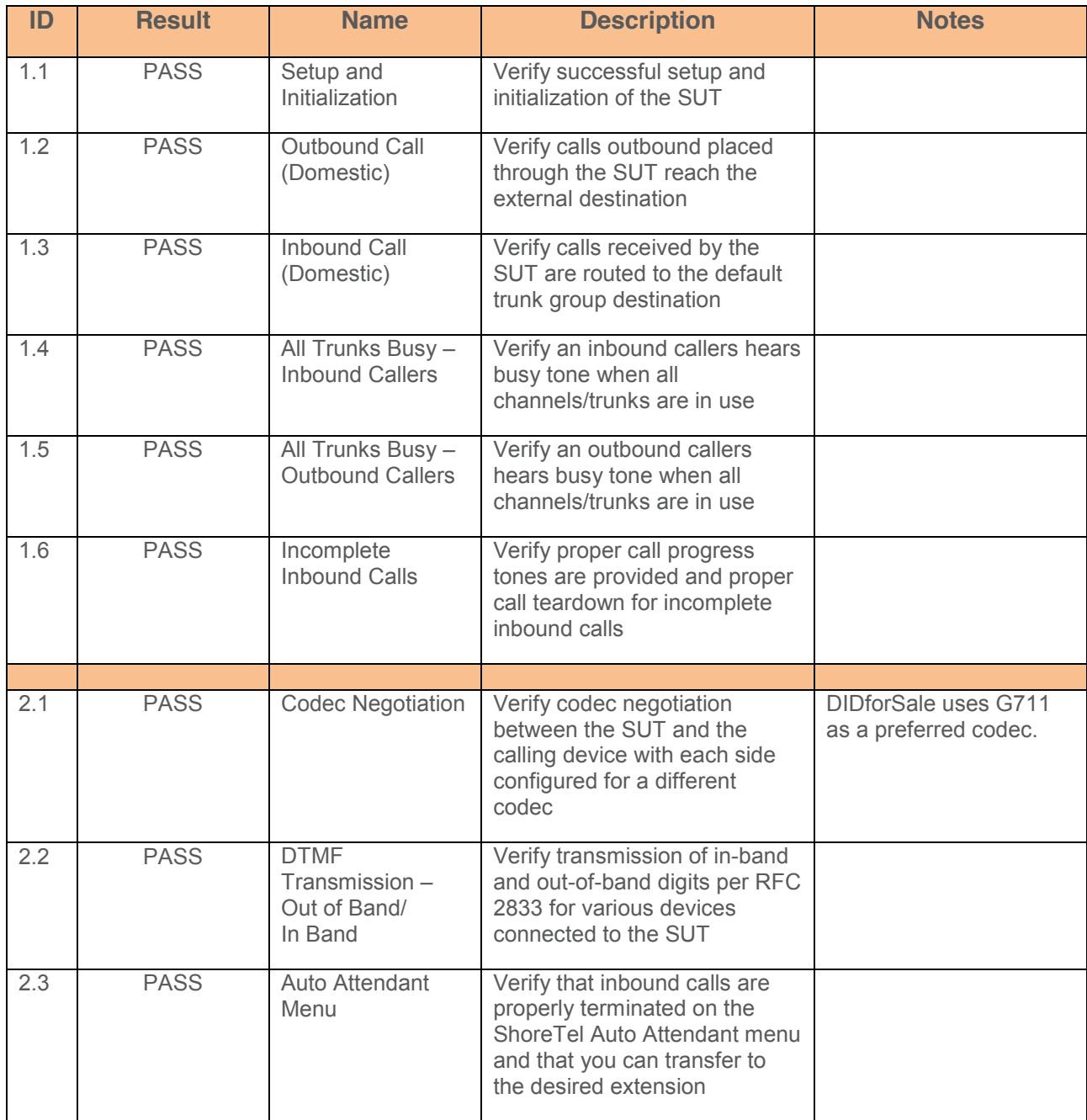

# **ShoreTel Application Note**

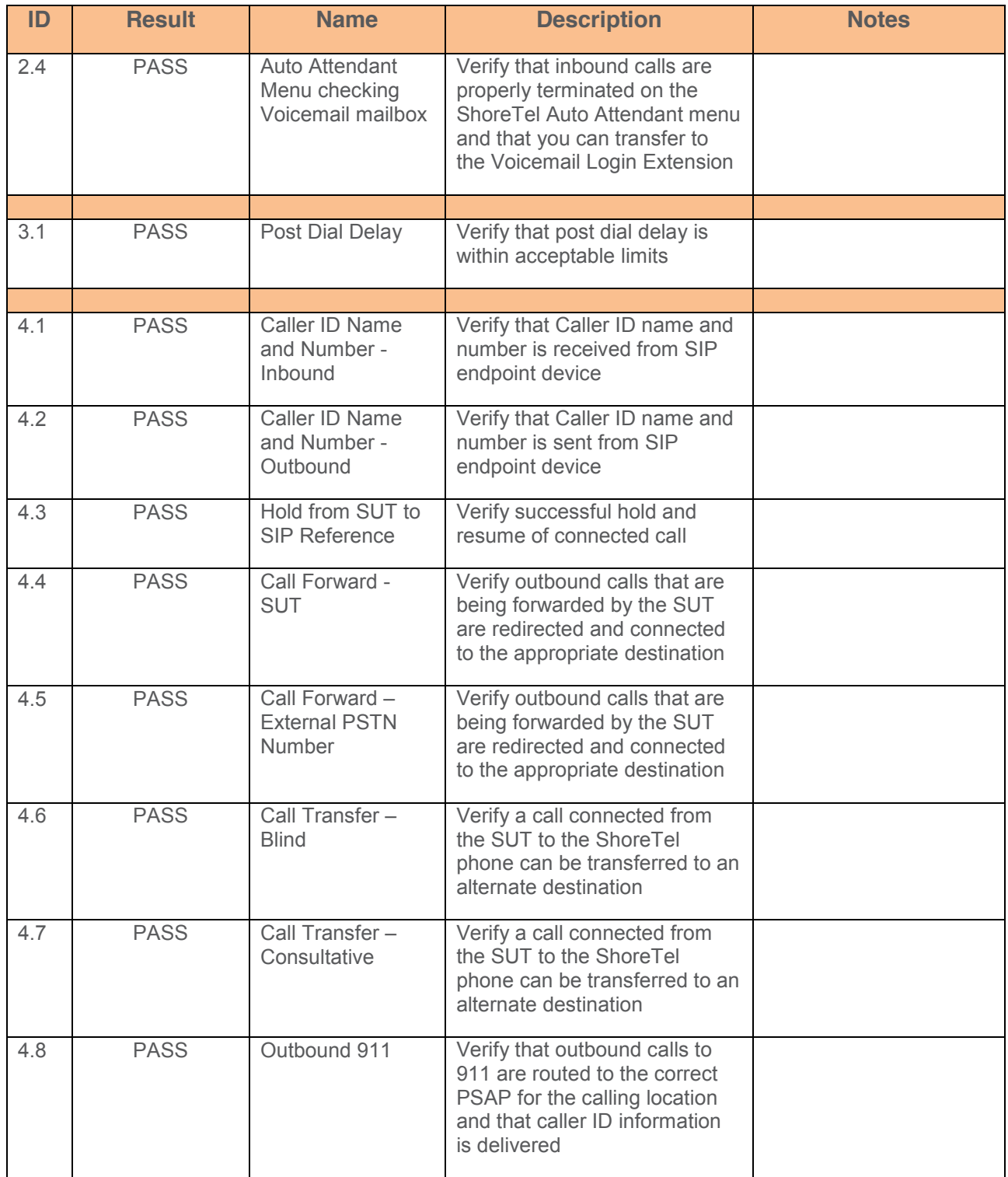

# **ShoreTel Application Note**

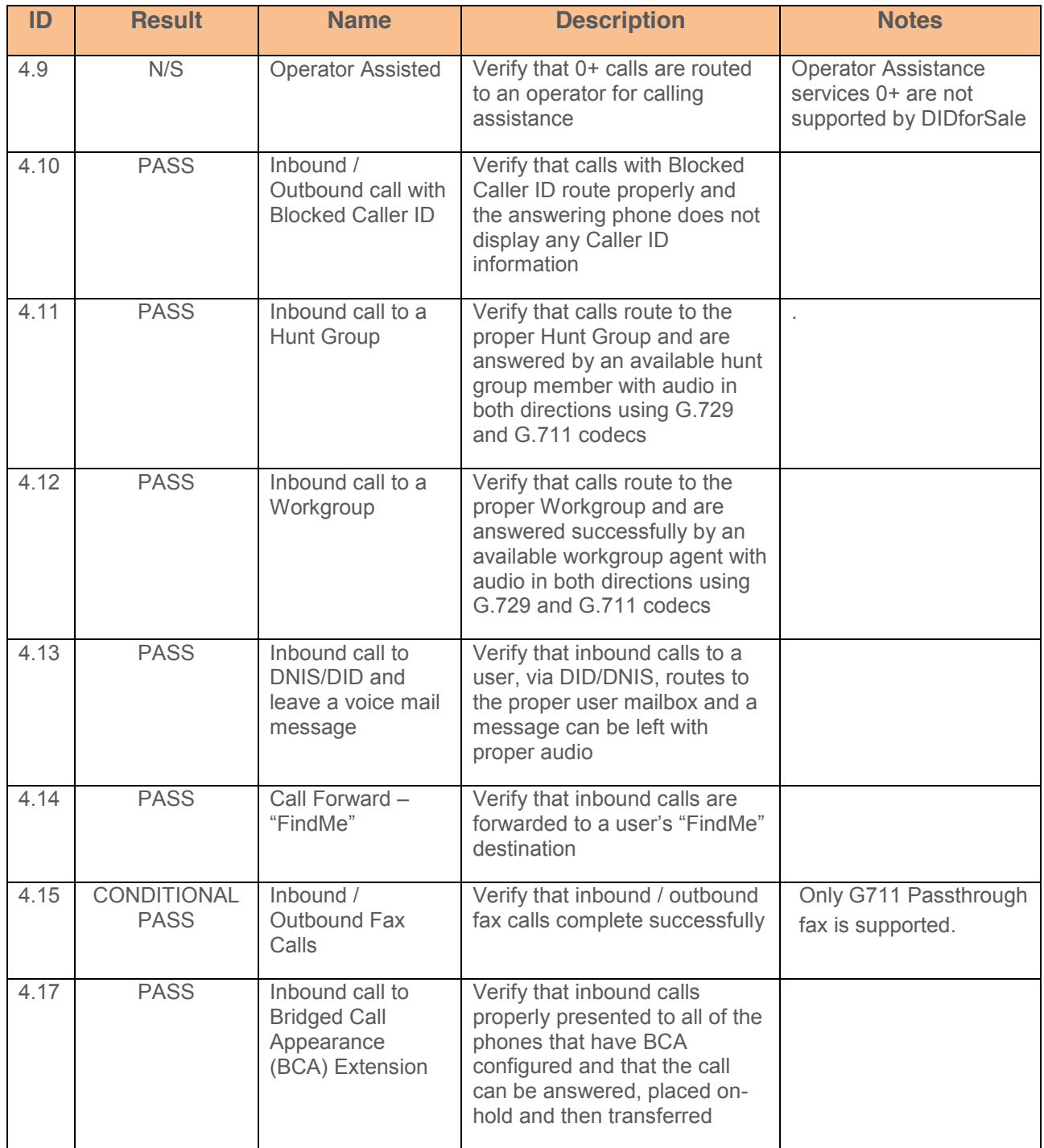

# **ShoreTel Application Note**

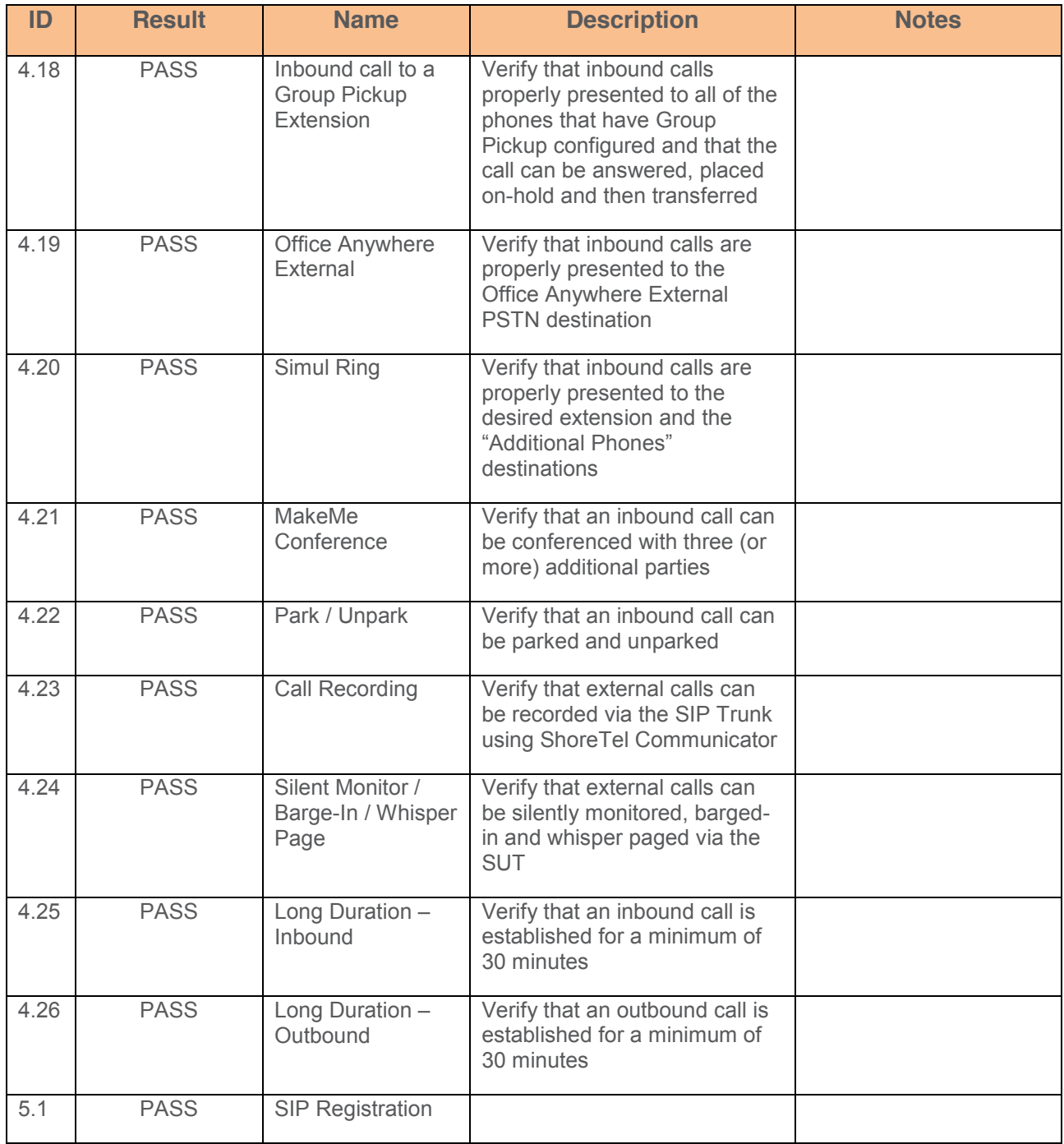

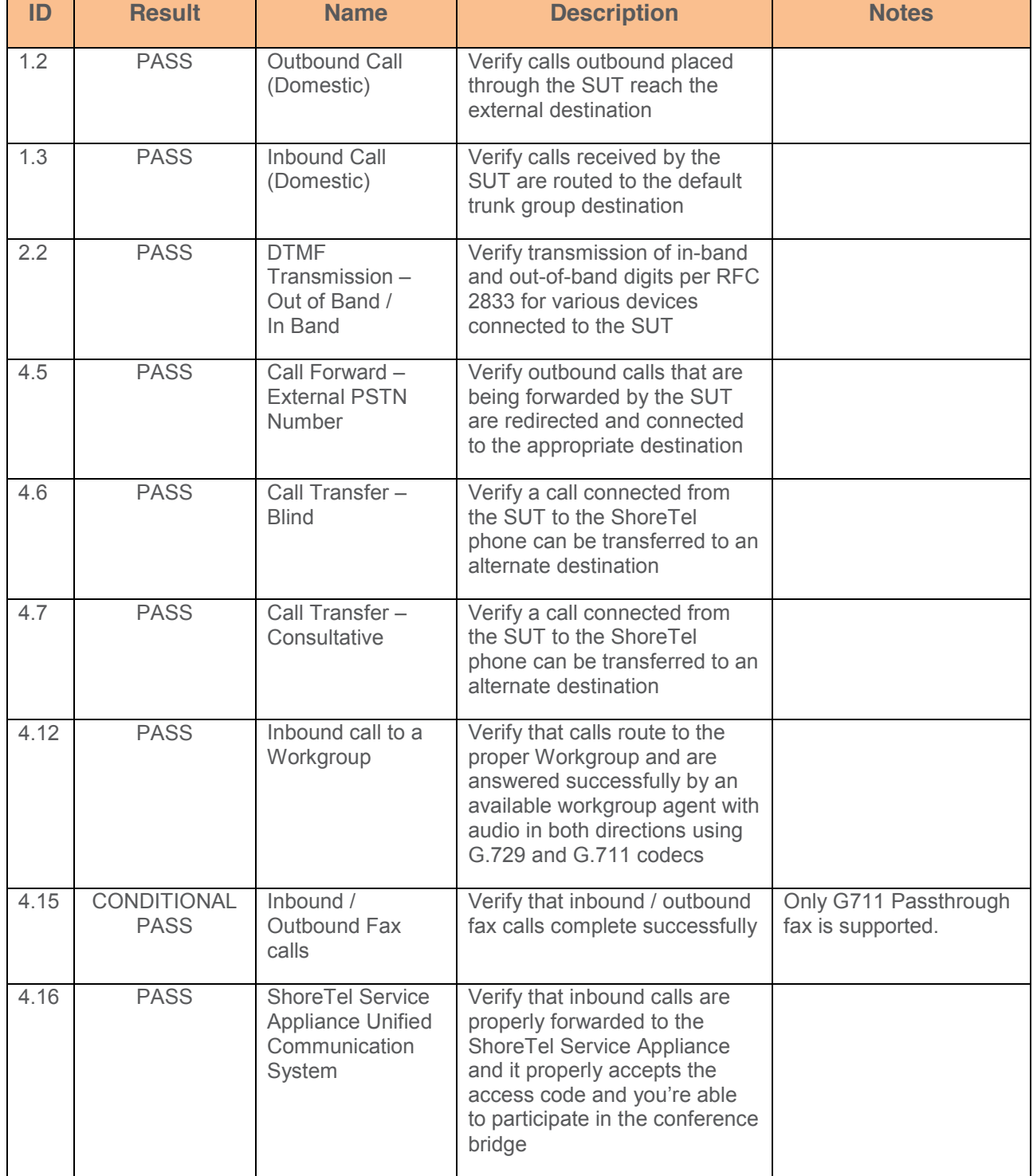

### **Secondary Switch Sanity Test Results (ShoreTel Voice Switch)**

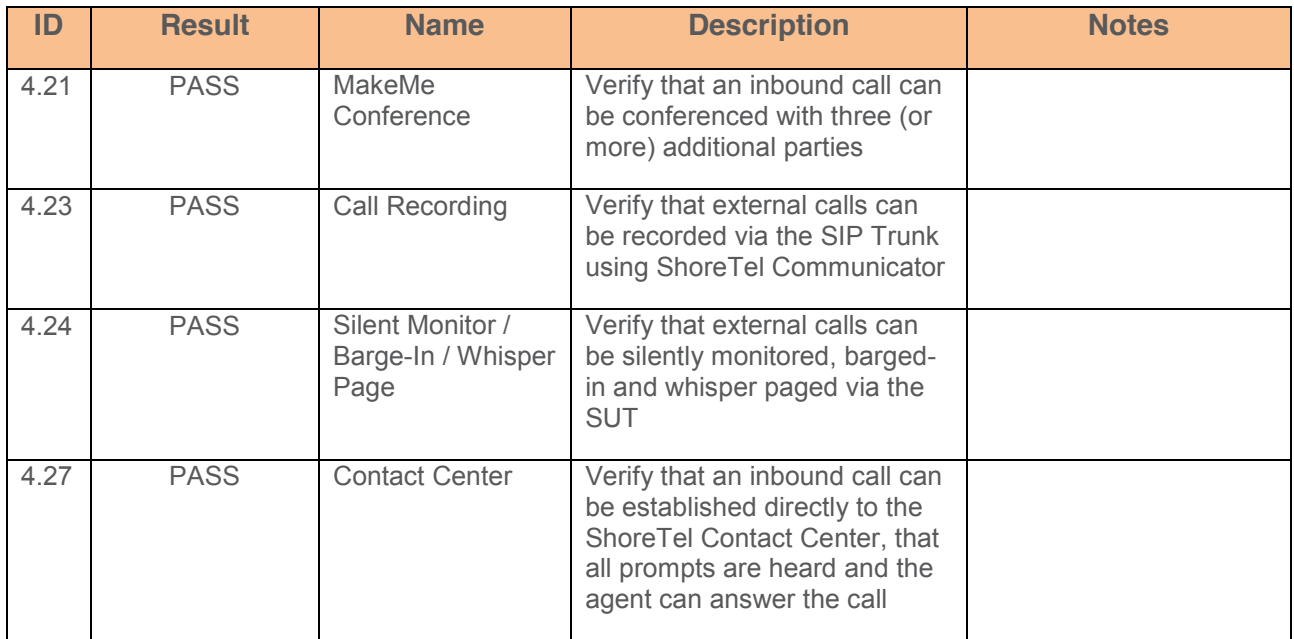

# <span id="page-19-0"></span>**Conclusion**

DIDforSale SIP Trunking was successfully validated and approved with ShoreTel Connect Onsite release.

### <span id="page-20-0"></span>Additional Resources

*[ShoreTel Connect ONSITE](https://support.shoretel.com/kb/view.php?id=kA91A0000008OjVSAU) System Administration Guide*

*ShoreTel Connect ONSITE [Planning and Installation Guide](https://support.shoretel.com/kb/view.php?id=kA91A0000008OfJSAU)*

*[ShoreTel Connect ONSITE](https://support.shoretel.com/kb/view.php?id=kA91A0000008Oj1SAE) Client User Guide*

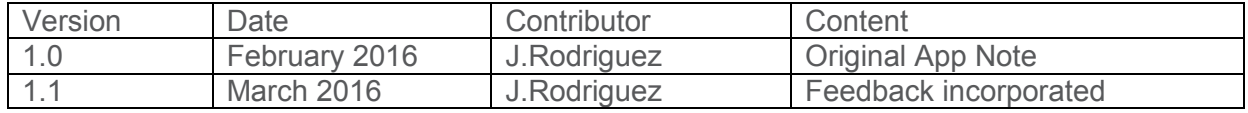

### <span id="page-20-1"></span>ShoreTel. Brilliantly simple business communications.

ShoreTel, Inc. (NASDAQ: SHOR) is a leading provider of brilliantly simple IP phone systems and unified communications solutions powering today's always-on workforce. Its flexible communications solutions for on-premises, cloud and hybrid environments eliminate complexity, reduce costs and improve productivity.

shoretel.com +44 (0) 1344 208800 Tel +65 6517 0800 Tel

**World Headquarters** +1 (800) 425-9385 Toll Free **EMEA APAC** Sunnyvale, CA 94085 +1 (408) 331-3333 Fax Easthampstead Road Suntec Tower 3

USA Bracknell, RG12 1YQ Singapore 038988

960 Stewart Drive  $+1$  (408) 331-3300 Tel Inspired BTemasek Boulevard#41-03

Copyright © 2015 ShoreTel. All rights reserved. The ShoreTel logo and ShoreTel are registered trademarks of ShoreTel, Inc. in the United States and/or other countries. All other copyrights and<br>trademarks herein are the pr